# **MATLAB** 入门教程

### **1**.**MATLAB** 的基本知识

### **1-1**、基本运算与函数

在 MATLAB 下进行基本数学运算,只需将运算式直接打入提示号(>>)之後,并按入 **Enter** 键即可。例如:

 $\gg$  (5\*2+1.3-0.8)\*10/25

ans =4.2000

MATLAB 会将运算结果直接存入一变数 ans, 代表 MATLAB 运算後的答案 (Answer) 并显 示其数值於萤幕上。

小提示: ">>"是 MATLAB 的提示符号 (Prompt), 但在 PC 中文视窗系统下, 由於编码方 式不同,此提示符号常会消失不见,但这并不会影响到 MATLAB 的运算结果。

我们也可将上述运算式的结果设定给另一个变数 x:

 $x = (5*2+1.3-0.8)*10^{2}/25$ 

 $x = 42$ 

此时 MATLAB 会直接显示 x 的值。由上例可知, MATLAB 认识所有一般常用到的加(+)、 减(-)、乘(\*)、除(/)的数学运算符号,以及幂次运算(^)。

小提示: MATLAB 将所有变数均存成 double 的形式, 所以不需经过变数宣告(Variable declaration)。MATLAB 同时也会自动进行记忆体的使用和回收,而不必像 C 语言,必须由使 用者一一指定.这些功能使的 MATLAB 易学易用,使用者可专心致力於撰写程式,而不必被 软体枝节问题所干扰。

若不想让 MATLAB 每次都显示运算结果,只需在运算式最後加上分号(;)即可,如下例:

 $y = \sin(10)^* \exp(-0.3^*4^2);$ 

若要显示变数 v 的值, 直接键入 v 即可:

>>y

 $y = -0.0045$ 

在上例中, sin 是正弦函数, exp 是指数函数, 这些都是 MATLAB 常用到的数学函数。

下表即为 MATLAB 常用的基本数学函数及三角函数:

小整理:MATLAB 常用的基本数学函数

- abs(x): 纯量的绝对值或向量的长度
- angle(z): 复数 z 的相角(Phase angle)
- sqrt(x):开平方
- real(z):复数 z 的实部
- imag(z):复数 z 的虚 部
- conj(z):复数 z 的共轭复数
- round(x):四舍五入至最近整数
- fix(x): 无论正负, 舍去小数至最近整数
- floor(x):地板函数,即舍去正小数至最近整数
- ceil(x):天花板函数,即加入正小数至最近整数
- rat(x):将实数 x 化为分数表示
- rats(x):将实数 x 化为多项分数展开
- sign(x): 符号函数 (Signum function)。
- 当  $x<0$  时, sign(x)=-1;
- 当  $x=0$  时, sign(x)=0;
- 当 x>0 时, sign(x)=1。
- > 小整理: MATLAB 常用的三角函数
- $sin(x)$ : 正弦函数
- cos(x):馀弦函数
- tan(x): 正切函数
- asin(x):反正弦函数
- acos(x):反馀弦函数
- atan(x):反正切函数
- atan2(x,y):四象限的反正切函数
- $sinh(x)$ : 超越正弦函数

cosh(x):超越馀弦函数

 $tanh(x)$ : 超越正切函数

asinh(x):反超越正弦函数

acosh(x):反超越馀弦函数

atanh(x):反超越正切函数

变数也可用来存放向量或矩阵,并进行各种运算,如下例的列向量(Row vector)运算:

 $x = [1 \ 3 \ 5 \ 2];$ 

 $y = 2*x+1$ 

 $y = 37115$ 

小提示:变数命名的规则

1.第一个字母必须是英文字母 2.字母间不可留空格 3.最多只能有 19 个字母, MATLAB 会 忽略多馀字母

我们可以随意更改、增加或删除向量的元素:

y(3) = 2 % 更改第三个元素

 $y = 3725$ 

y(6) = 10 % 加入第六个元素

 $y = 3725010$ 

y(4) = [] % 删除第四个元素,

 $y = 372010$ 

在上例中, MATLAB 会忽略所有在百分比符号(%)之後的文字, 因此百分比之後的文字 均可视为程式的注解(Comments)。MATLAB 亦可取出向量的一个元素或一部份来做运算:

x(2)\*3+y(4) % 取出 x 的第二个元素和 y 的第四个元素来做运算

 $ans = 9$ 

y(2:4)-1 % 取出 y 的第二至第四个元素来做运算

 $ans = 61 - 1$ 

在上例中,2:4 代表一个由 2、3、4 组成的向量

若对MATLAB函数用法有疑问,可随时使用help 来寻求线上支援(on-line help):help linspace

小整理:MATLAB 的查询命令

help: 用来查询已知命令的用法。例如已知 inv 是用来计算反矩阵, 键入 help inv 即可得知 有关 inv 命令的用法。(键入 help help 则显示 help 的用法, 请试看看!) lookfor: 用来寻找 未知的命令。例如要寻找计算反矩阵的命令,可键入 lookfor inverse, MATLAB 即会列出所 有和关键字 inverse 相关的指令。找到所需的命令後 ,即可用 help 进一步找出其用法。 (lookfor 事实上是对所有在搜寻路径下的 M 档案进行关键字对第一注解行的比对,详见後 叙。)

将列向量转置(Transpose)後,即可得到行向量(Column vector):

 $z = x'$ 

 $z = 4.0000$ 

5.2000

6.4000

7.6000

8.8000

10.0000

不论是行向量或列向量,我们均可用相同的函数找出其元素个数、最大值、最小值等:

```
length(z) % z 的元素个数
```
ans  $= 6$ 

```
max(z)% z 的最大值
```
ans  $= 10$ 

min(z)  $% z$  的最小值

ans  $=$  4

小整理:适用於向量的常用函数有:

min(x): 向量 x 的元素的最小值

max(x): 向量 x 的元素的最大值

mean(x): 向量 x 的元素的平均值

 $median(x)$ : 向量 x 的元素的中位数

std(x): 向量 x 的元素的标准差

- diff(x): 向量 x 的相邻元素的差
- sort(x): 对向量 x 的元素进行排序(Sorting)
- length(x): 向量 x 的元素个数
- norm(x): 向量 x 的欧氏(Euclidean)长度
- sum(x): 向量 x 的元素总和
- $prod(x)$ : 向量 x 的元素总乘积
- cumsum(x): 向量 x 的累计元素总和
- cumprod(x): 向量 x 的累计元素总乘积
- dot $(x, y)$ : 向量 x 和 y 的内 积
- cross(x, y): 向量 x 和 y 的外积 (大部份的向量函数也可适用於矩阵, 详见下述。)
- 若要输入矩阵,则必须在每一列结尾加上分号(;),如下例:
- A = [1 2 3 4; 5 6 7 8; 9 10 11 12];

#### $A =$

- 1 2 3 4
- 5 6 7 8
- 9 10 11 12

同样地,我们可以对矩阵进行各种处理:

A(2,3) = 5 % 改变位於第二列,第三行的元素值

#### $A =$

- 1 2 3 4
- 5 6 5 8
- 9 10 11 12
- B = A(2,1:3) % 取出部份矩阵 B
- $B = 565$

A = [A B'] % 将 B 转置後以行向量并入 A

这几种矩阵处理的方式可以相互叠代运用,产生各种意想不到的效果,就看各位的巧思和创 意。

小提示: 在 MATLAB 的内部资料结构中,每一个矩阵都是一个以行为主(Column-oriented) 的阵列(Array)因此对於矩阵元素的存取,我们可用一维或二维的索引(Index)来定址。 举例来说, 在上述矩阵 A 中, 位於第二列、第三行的元素可写为 A(2,3) (二维索引)或 A(6)(一维索引,即将所有直行进行堆叠後的第六个元素)。

此外,若要重新安排矩阵的形状,可用 reshape 命令:

 $B =$  reshape $(A, 4, 2)$  % 4 是新矩阵的列数, 2 是新矩阵的行数

 $B =$ 

5 8

9 12

5 6

11 5

小提示: A(:)就是将矩阵 A 每一列堆叠起来,成为一个行向量,而这也是 MATLAB 变数的 内部储存方式。以前例而言, reshape(A, 8, 1)和 A(:)同样都会产生一个 8x1 的矩阵。

MATLAB 可在同时执行数个命令,只要以逗号或分号将命令隔开:

 $x = \sin(\pi/3)$ ;  $y = x^2$ ;  $z = y^*10$ ,

 $z =$ 

7.5000

若一个数学运算是太长,可用三个句点将其延伸到下一行:

 $z = 10*sin(pi/3)*...$ 

 $sin(pi/3)$ ;

若要检视现存於工作空间(Workspace)的变数,可键入 who:

who

Your variables are:

testfile x

这些是由使用者定义的变数。若要知道这些变数的详细资料,可键入:

whos

Name Size Bytes Class

A 2x4 64 double array

B 4x2 64 double array

ans 1x1 8 double array

x 1x1 8 double array

y 1x1 8 double array

z 1x1 8 double array

Grand total is 20 elements using 160 bytes

使用 clear 可以删除工作空间的变数:

clear A

A

??? Undefined function or variable 'A'.

另外 MATLAB 有些永久常数(Permanent constants), 虽然在工作空间中看不到, 但使用者 可直接取用,例如:

pi

 $ans = 3.1416$ 

下表即为 MATLAB 常用到的永久常数。

小整理: MATLAB 的永久常数 i 或 j: 基本虚数单位

eps:系统的浮点(Floating-point)精确度

inf: 无限大, 例如 1/0 nan 或 NaN: 非数值(Not a number), 例如 0/0

pi: 圆周率 p (= 3.1415926...)

realmax:系统所能表示的最大数值

realmin:系统所能表示的最小数值

nargin: 函数的输入引数个数

nargin: 函数的输出引数个数

### **1-2**、重复命令

最简单的重复命令是 for 圈 (for-loop), 其基本形式为:

for 变数 = 矩阵;

运算式;

end

其中变数的值会被依次设定为矩阵的每一行,来执行介於 for 和 end 之间的运算式。因此, 若无意外情况,运算式执行的次数会等於矩阵的行数。

举例来说,下列命令会产生一个长度为 6 的调和数列(Harmonic sequence):

x = zeros(1,6); % x 是一个 16 的零矩阵

for  $i = 1:6$ ,

 $x(i) = 1/i;$ 

end

在上例中, 矩阵 x 最初是一个 16 的零矩阵, 在 for 圈中, 变数 i 的值依次是 1 到 6, 因此 矩阵 x 的第 i 个元素的值依次被设为 1/i。我们可用分数来显示此数列:

format rat % 使用分数来表示数值

 $disp(x)$ 

1 1/2 1/3 1/4 1/5 1/6

for 圈可以是多层的, 下例产生一个 16 的 Hilbert 矩阵 h, 其中为於第 i 列、第 j 行的元素为

 $h = zeros(6);$ 

for  $i = 1:6$ ,

for  $j = 1:6$ ,

 $h(i,j) = 1/(i+j-1);$ 

end

end

disp(h)

1 1/2 1/3 1/4 1/5 1/6

1/2 1/3 1/4 1/5 1/6 1/7

1/3 1/4 1/5 1/6 1/7 1/8

1/4 1/5 1/6 1/7 1/8 1/9

1/5 1/6 1/7 1/8 1/9 1/10

1/6 1/7 1/8 1/9 1/10 1/11

小提示: 预先配置矩阵 在上面的例子, 我们使用 zeros 来预先配置(Allocate)了一个适当 大小的矩阵。若不预先配置矩阵,程式仍可执行,但此时 MATLAB 需要动态地增加(或减 小)矩阵的大小,因而降低程式的执行效率。所以在使用一个矩阵时,若能在事前知道其大 小,则最好先使用 zeros 或 ones 等命令来预先配置所需的记忆体(即矩阵)大小。

在下例中, for 圈列出先前产生的 Hilbert 矩阵的每一行的平方和:

for  $i = h$ ,

disp(norm(i)^2); % 印出每一行的平方和

end

1299/871

282/551

650/2343

524/2933

559/4431

831/8801

在上例中,每一次 i 的值就是矩阵 h 的一行,所以写出来的命令特别简洁。

令一个常用到的重复命令是 while 圈,其基本形式为:

while 条件式;

运算式;

end

也就是说,只要条件示成立,运算式就会一再被执行。例如先前产生调和数列的例子,我们 可用 while 圈改写如下:

x = zeros(1,6); % x 是一个 16 的零矩阵

 $i = 1;$ 

while  $i \leq 6$ ,

 $x(i) = 1/i;$ 

 $i = i+1$ ;

end

format short

# **1-3**、逻辑命令

最简单的逻辑命令是 if, ..., end, 其基本形式为:

if 条件式;

运算式;

end

if rand $(1,1) > 0.5$ ,

disp('Given random number is greater than 0.5.');

end

Given random number is greater than 0.5.

# **1-4**、集合多个命令於一个 **M** 档案

若要一次执行大量的 MATLAB 命令,可将这些命令存放於一个副档名为 m 的档案,并在 MATLAB 提示号下键入此档案的主档名即可。此种包含 MATLAB 命令的档案都以 m 为副 档名,因此通称 M 档案(M-files)。例如一个名为 test.m 的 M 档案, 包含一连串的 MATLAB 命令,那麽只要直接键入 test,即可执行其所包含的命令:

pwd % 显示现在的目录

 $ans =$ 

D:\MATLAB5\bin

cd c:\data\mlbook % 进入 test.m 所在的目录

type test.m % 显示 test.m 的内容

% This is my first test M-file.

% Roger Jang, March 3, 1997

fprintf('Start of test.m!\n');

for  $i = 1:3$ ,

fprintf('i = %d ---> i^3 = %d\n', i, i^3);

end

fprintf('End of test.m!\n');

test % 执行 test.m

Start of test.m!

 $i = 1$  --->  $i^3 = 1$ 

 $i = 2$  --->  $i^{3} = 8$ 

 $i = 3$  --->  $i^{3} = 27$ 

End of test.m!

小提示: 第一注解行(H1 help line) test.m 的前两行是注解, 可以使程式易於了解与管理。 特别要说明的是,第一注解行通常用来简短说明此 M 档案的功能,以便 lookfor 能以关键字 比对的方式来找出此 M 档案。举例来说,test.m 的第一注解行包含 test 这个字,因此如果键 入 lookfor test, MATLAB 即可列出所有在第一注解行包含 test 的 M 档案, 因而 test.m 也会 被列名在内。

严格来说, M 档案可再细分为命令集(Scripts)及函数(Functions)。前述的 test.m 即为命 令集,其效用和将命令逐一输入完全一样,因此若在命令集可以直接使用工作空间的变数, 而且在命令集中设定的变数,也都在工作空间中看得到。函数则需要用到输入引数(Input arguments)和输出引数(Output arguments)来传递资讯,这就像是 C 语言的函数,或是 FORTRAN 语言的副程序(Subroutines)。举例来说,若要计算一个正整数的阶乘(Factorial), 我们可以写一个如下的 MATLAB 函数并将之存档於 fact.m:

function output =  $fact(n)$ 

% FACT Calculate factorial of a given positive integer.

 $output = 1;$ 

for  $i = 1:n$ .

 $output = output * i;$ 

end

其中 fact 是函数名, n 是输入引数, output 是输出引数, 而 i 则是此函数用到的暂时变数。 要使用此函数,直接键入函数名及适当输入引数值即可:

 $y = fact(5)$ 

 $y = 120$ 

(当然, 在执行 fact 之前, 你必须先进入 fact.m 所在的目录。) 在执行 fact(5)时,

MATLAB 会跳入一个下层的暂时工作空间(Temperary workspace),将变数 n 的值设定为 5, 然後进行各项函数的内部运算,所有内部运算所产生的变数(包含输入引数 n、暂时变数 i, 以及输出引数 output)都存在此暂时工作空间中。运算完毕後, MATLAB 会将最後输出引 数 output 的值设定给上层的变数 y,并将清除此暂时工作空间及其所含的所有变数。换句话 说,在呼叫函数时,你只能经由输入引数来控制函数的输入,经由输出引数来得到函数的输 出,但所有的暂时变数都会随着函数的结束而消失,你并无法得到它们的值。

小提示:有关阶乘函数 前面(及後面)用到的阶乘函数只是纯粹用来说明 MATLAB 的函 数观念。若实际要计算一个正整数 n 的阶乘(即 n!)时,可直接写成 prod(1:n), 或是直接 呼叫 gamma 函数: gamma(n-1)。

MATLAB 的函数也可以是递 式的(Recursive),也就是说,一个函数可以呼叫它本身。

举例来说, n! = n\*(n-1)!, 因此前面的阶乘函数可以改成递式的写法:

function output =  $fact(n)$ 

% FACT Calculate factorial of a given positive integer recursively.

if  $n = 1$ , % Terminating condition

 $output = 1;$ 

return;

end

 $output = n * fact(n-1);$ 

在写一个递函数时,一定要包含结束条件(Terminating condition),否则此函数将会一再呼 叫自己,永远不会停止, 直到电脑的记忆体被耗尽为止。以上例而言, n==1 即满足结束条 件, 此时我们直接将 output 设为 1, 而不再呼叫此函数本身。

# **1-5**、搜寻路径

在前一节中, test.m 所在的目录是 d:\mlbook。如果不先进入这个目录, MATLAB 就找不到 你要执行的M档案。如果希望MATLAB 不论在何处都能执行 test.m, 那麼就必须将 d:\mlbook 加入 MATLAB 的搜寻路径(Search path)上。要检视 MATLAB 的搜寻路径,键入 path 即 可:

path

MATLABPATH

d:\matlab5\toolbox\matlab\general

d:\matlab5\toolbox\matlab\ops

d:\matlab5\toolbox\matlab\lang

d:\matlab5\toolbox\matlab\elmat

d:\matlab5\toolbox\matlab\elfun

d:\matlab5\toolbox\matlab\specfun

d:\matlab5\toolbox\matlab\matfun

d:\matlab5\toolbox\matlab\datafun

d:\matlab5\toolbox\matlab\polyfun

d:\matlab5\toolbox\matlab\funfun

d:\matlab5\toolbox\matlab\sparfun

d:\matlab5\toolbox\matlab\graph2d

d:\matlab5\toolbox\matlab\graph3d

d:\matlab5\toolbox\matlab\specgraph

d:\matlab5\toolbox\matlab\graphics

d:\matlab5\toolbox\matlab\uitools

d:\matlab5\toolbox\matlab\strfun

d:\matlab5\toolbox\matlab\iofun

d:\matlab5\toolbox\matlab\timefun

d:\matlab5\toolbox\matlab\datatypes

d:\matlab5\toolbox\matlab\dde

d:\matlab5\toolbox\matlab\demos

d:\matlab5\toolbox\tour

d:\matlab5\toolbox\simulink\simulink

d:\matlab5\toolbox\simulink\blocks

d:\matlab5\toolbox\simulink\simdemos

d:\matlab5\toolbox\simulink\dee

d:\matlab5\toolbox\local

此搜寻路径会依已安装的工具箱(Toolboxes)不同而有所不同。要查询某一命令是在搜寻 路径的何处,可用 which 命令:

which expo

d:\matlab5\toolbox\matlab\demos\expo.m

很显然 c:\data\mlbook 并不在 MATLAB 的搜寻路径中, 因此 MATLAB 找不到 test.m 这个 M 档案:

which test

c:\data\mlbook\test.m

要将 d:\mlbook 加入 MATLAB 的搜寻路径, 还是使用 path 命令:

path(path, 'c:\data\mlbook');

此时 d:\mlbook 已加入 MATLAB 搜寻路径(键入 path 试看看),因此 MATLAB 已经"看"得 到

test.m:

which test

c:\data\mlbook\test.m

现在我们就可以直接键入 test,而不必先进入 test.m 所在的目录。

小提示:如何在其启动 MATLAB 时,自动设定所需的搜寻路径? 如果在每一次启动 MATLAB 後都要设定所需的搜寻路径,将是一件很麻烦的事。有两种方法,可以使 MATLAB 启动後 ,即可载入使用者定义的搜寻路径:

1.MATLAB 的预设搜寻路径是定义在 matlabrc.m(在 c:\matlab 之下,或是其他安装 MATLAB 的主目录下),MATLAB 每次启动後,即自动执行此档案。因此你可以直接修改 matlabrc.m , 以加入新的目录於搜寻路径之中。

2.MATLAB 在执行 matlabrc.m 时, 同时也会在预设搜寻路径中寻找 startup.m, 若此档案存 在,则执行其所含的命令。因此我们可将所有在 MATLAB 启动时必须执行的命令(包含更 改搜寻路径的命令),放在此档案中。

每次 MATLAB 遇到一个命令(例如 test)时, 其处置程序为:

1.将 test 视为使用者定义的变数。

2.若 test 不是使用者定义的变数,将其视为永久常数 。

3.若 test 不是永久常数, 检查其是否为目前工作目录下的 M 档案。

4.若不是,则由搜寻路径寻找是否有 test.m 的档案。

5.若在搜寻路径中找不到, 则 MATLAB 会发出哔哔声并印出错误讯息。

以下介绍与 MATLAB 搜寻路径相关的各项命令。

### **1-6**、资料的储存与载入

有些计算旷日废时,那麽我们通常希望能将计算所得的储存在档案中,以便将来可进行其他 处理。MATLAB 储存变数的基本命令是 save, 在不加任何选项(Options)时, save 会将变 数以二进制(Binary)的方式储存至副档名为 mat 的档案, 如下述:

save:将工作空间的所有变数储存到名为 matlab.mat 的二进制档案。

save filename:将工作空间的所有变数储存到名为 filename.mat 的二进制档案。 save filename x y z :将变数 x、y、z 储存到名为 filename.mat 的二进制档案。

以下为使用 save 命令的一个简例:

who % 列出工作空间的变数

Your variables are:

B h j y

ans i x z

save test B y % 将变数 B 与 y 储存至 test.mat

dir % 列出现在目录中的档案

. 2plotxy.doc fact.m simulink.doc test.m ~\$1basic.doc

.. 3plotxyz.doc first.doc temp.doc test.mat

1basic.doc book.dot go.m template.doc testfile.dat

delete test.mat % 删除 test.mat

以二进制的方式储存变数,通常档案会比较小,而且在载入时速度较快,但是就无法用普通 的文书软体(例如 pe2 或记事本)看到档案内容。若想看到档案内容,则必须加上-ascii 选 项,详见下述:

save filename x -ascii:将变数 x 以八位数存到名为 filename 的 ASCII 档案。

Save filename x -ascii -double:将变数 x 以十六位数存到名为 filename 的 ASCII 档案。

另一个选项是-tab, 可将同一列相邻的数目以定位键(Tab)隔开。

小提示:二进制和 ASCII 档案的比较 在 save 命令使用-ascii 选项後,会有下列现象:save 命 令就不会在档案名称後加上 mat 的副档名。

因此以副档名 mat 结尾的档案通常是 MATLAB 的二进位资料档。

若非有特殊需要,我们应该尽量以二进制方式储存资料。

load 命令可将档案载入以取得储存之变数:

load filename:load 会寻找名称为 filename.mat 的档案,并以二进制格式载入。若找不到 filename.mat, 则寻找名称为 filename 的档案, 并以 ASCII 格式载入。load filename -ascii: load 会寻找名称为 filename 的档案,并以 ASCII 格式载入。

若以 ASCII 格式载入,则变数名称即为档案名称(但不包含副档名)。若以二进制载入,则 可保留原有的变数名称,如下例:

clear all; % 清除工作空间中的变数

 $x = 1:10$ ;

save testfile.dat x -ascii % 将 x 以 ASCII 格式存至名为 testfile.dat 的档案

load testfile.dat % 载入 testfile.dat

who % 列出工作空间中的变数

Your variables are:

testfile x

注意在上述过程中, 由於是以 ASCII 格式储存与载入, 所以产生了一个与档案名称相同的 变数 testfile, 此变数的值和原变数 x 完全相同。

# **1-7**、结束 **MATLAB**

有三种方法可以结束 MATLAB:

1.键入 exit

2.键入 quit

3.直接关闭 MATLAB 的命令视窗(Command window)

# **2**.数值分析

#### **2**.**1** 微分

diff 函数用以演算一函数的微分项,相关的函数语法有下列 4 个:

diff(f) 传回 f 对预设独立变数的一次微分值

diff(f,'t') 传回 f 对独立变数 t 的一次微分值

diff(f,n) 传回 f 对预设独立变数的 n 次微分值

diff(f,'t',n) 传回 f 对独立变数 t 的 n 次微分值

数值微分函数也是用 diff,因此这个函数是靠输入的引数决定是以数值或是符号微分, 如果引数为向量则执行数值微分,如果引数为符号表示式则执行符号微分。

先定义下列三个方程式,接著再演算其微分项:

 $>>S1 = 6*x^{3}-4*x^{2}+b*x-5$ ;

 $>>S2 = 'sin(a)';$ 

 $>>S3 = (1 - t^3)/(1 + t^4)$ ;

 $\gg$ diff(S1)

ans= $18*x^2-8*x+b$ 

 $\gg$ diff(S1,2)

ans=  $36*x-8$ 

 $>>diff(S1,b')$ 

ans= x

 $>>diff(S2)$ 

ans=

 $cos(a)$ 

 $>>diff(S3)$ 

ans=-3\*t^2/(1+t^4)-4\*(1-t^3)/(1+t^4)^2\*t^3

>>simplify(diff(S3))

ans= $t^2$ \*(-3+t^4-4\*t)/(1+t^4)^2

#### **2**.**2** 积分

int 函数用以演算一函数的积分项, 这个函数要找出一符号式 F 使得 diff(F)=f。如果积

分式的解析式 (analytical form, closed form) 不存在的话或是 MATLAB 无法找到, 则 int 传 回原输入的符号式。相关的函数语法有下列 4 个:

int(f) 传回 f 对预设独立变数的积分值

int(f,'t') 传回 f 对独立变数 t 的积分值

int(f,a,b) 传回 f 对预设独立变数的积分值, 积分区间为[a,b], a 和 b 为数值式

int(f,'t',a,b) 传回 f 对独立变数 t 的积分值, 积分区间为[a,b], a 和 b 为数值式

int(f,'m','n') 传回 f 对预设变数的积分值, 积分区间为[m,n], m 和 n 为符号式

我们示范几个例子:

 $>>S1 = 6*x^{3}-4*x^{2}+b*x-5$ ;

 $>>S2 = 'sin(a)';$ 

 $>>S3 = 'sqrt(x)';$ 

 $\gg$ int(S1)

ans=  $3/2*x^4-4/3*x^3+1/2*b*x^2-5*x$ 

 $\gg$ int(S2)

 $ans = -cos(a)$ 

 $\gg$ int(S3)

ans= $2/3*x^{(3/2)}$ 

 $\gg$ int $(S3, 'a', 'b')$ 

ans= $2/3$ \*b^(3/2)-  $2/3$ \*a^(3/2)

 $\gg$ int(S3,0.5,0.6)

ans= $2/25*15^{\circ}(1/2)-1/6*2^{\circ}(1/2)$ 

>>numeric(int(S3,0.5,0.6)) % 使用 numeric 函数可以计算积分的数值

ans= 0.0741

### **2**.**3** 求解常微分方程式

 MATLAB 解常微分方程式的语法是 dsolve('equation','condition'),其中 equation 代表常微 分方程式即 y'=g(x,y), 且须以 Dy 代表一阶微分项 y' D2y 代表二阶微分项 y' ,

condition 则为初始条件。

假设有以下三个一阶常微分方程式和其初始条件

 $y'=3x2, y(2)=0.5$ 

 $y'=2.x.co(s)(2, y(0)=0.25)$ 

 $y'=3y+exp(2x), y(0)=3$ 

对应上述常微分方程式的符号运算式为:

 $\gg$ soln  $1 = dsolve('Dy = 3*x^2,'y(2)=0.5')$ 

ans= x^3-7.500000000000000

>>ezplot(soln\_1,[2,4]) % 看看这个函数的长相

 $\gg$ soln\_2 = dsolve('Dy = 2\*x\*cos(y)^2','y(0) = pi/4')

ans= $atan(x^2+1)$ 

 $\Rightarrow$ soln 3 = dsolve('Dy = 3\*y + exp(2\*x)',' y(0) = 3')

ans= $-exp(2*x) + 4*exp(3*x)$ 

### **2**.**4** 非线性方程式的实根

要求任一方程式的根有三步骤:

 先定义方程式。要注意必须将方程式安排成 f(x)=0 的形态,例如一方程式为 sin(x)=3, 则该方程式应表示为 f(x)=sin(x)-3。可以 m-file 定义方程式。

代入适当范围的 x, y(x) 值, 将该函数的分布图画出, 藉以了解该方程式的「长相」。

 由图中决定 y(x)在何处附近(x0)与 x 轴相交,以 fzero 的语法 fzero('function',x0) 即可求 出在 x0 附近的根, 其中 function 是先前已定义的函数名称。如果从函数分布图看出根不 只一个, 则须再代入另一个在根附近的 x0, 再求出下一个根。

以下分别介绍几数个方程式,来说明如何求解它们的根。

例一、方程式为

 $sin(x)=0$ 

我们知道上式的根有, 求根方式如下:

>> r=fzero('sin',3) % 因为 sin(x)是内建函数, 其名称为 sin, 因此无须定义它,选择 x=3 附近 求根

r=3.1416

>> r=fzero('sin',6) % 选择 x=6 附近求根

 $r = 6.2832$ 

例二、方程式为 MATLAB 内建函数 humps, 我们不须要知道这个方程式的形态为何, 不过我们可以将它划出来,再找出根的位置。求根方式如下:

 $\gg$  x=linspace(-2,3);

 $\gg$  y=humps(x);

>> plot(x,y), grid % 由图中可看出在 0 和 1 附近有二个根

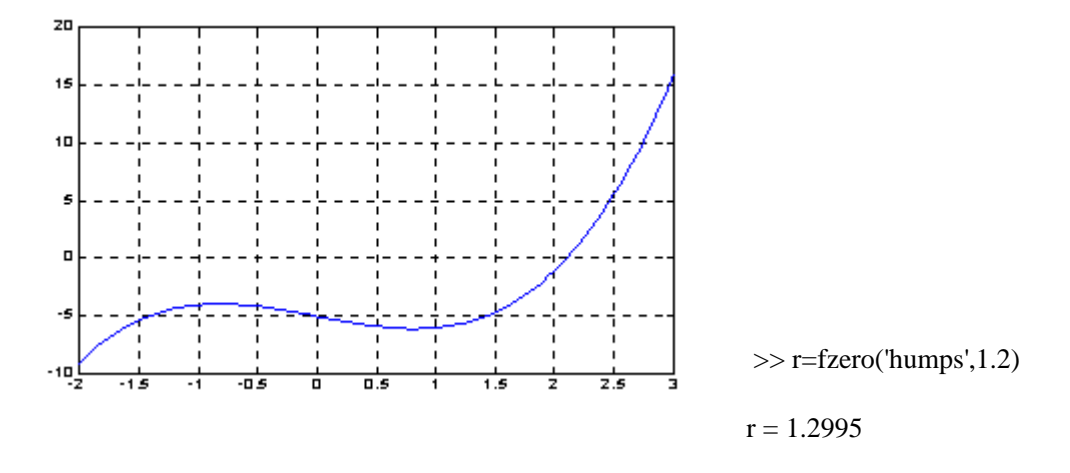

例三、方程式为 y=x.^3-2\*x-5

这个方程式其实是个多项式,我们说明除了用 roots 函数找出它的根外,也可以用这节 介绍的方法求根,注意二者的解法及结果有所不同。求根方式如下:

% m-function, f\_1.m

function y=f\_1(x) % 定义 f\_1.m 函数

 $y=x.^{3}3-2*x-5;$ 

 $\gg$  x=linspace(-2,3);

 $>>$  y=f\_1(x);

>> plot(x,y), grid % 由图中可看出在 2 和-1 附近有二个根

>> r=fzero('f\_1',2); % 决定在 2 附近的根

 $r = 2.0946$ 

 $\gg$  p=[1 0 -2 -5]

>> r=roots(p) % 以求解多项式根方式验证

 $r =$ 

2.0946

 $-1.0473 + 1.1359i$ 

-1.0473 - 1.1359i

#### **2**.**5** 线性代数方程(组)求解

我们习惯将上组方程式以矩阵方式表示如下

AX=B

其中 A 为等式左边各方程式的系数项, X 为欲求解的未知项, B 代表等式右边之已知项 要解上述的联立方程式, 我们可以利用矩阵左除 \ 做运算, 即是 X=A\B。

如果将原方程式改写成 XA=B

其中 A 为等式左边各方程式的系数项, X 为欲求解的未知项, B 代表等式右边之已知项

 注意上式的 X, B 已改写成列向量,A 其实是前一个方程式中 A 的转置矩阵。上式的  $X$ 可以矩阵右除 / 求解, 即是  $X=B/A$ 。

 若以反矩阵运算求解 AX=B, X=B,即是 X=inv(A)\*B,或是改写成 XA=B, X=B,即是  $X=B^*inv(A)$ .

我们直接以下面的例子来说明这三个运算的用法:

>> A=[3 2 -1; -1 3 2; 1 -1 -1]; % 将等式的左边系数键入

>> B=[10 5 -1]; % 将等式右边之已知项键入, B 要做转置

>> X=A\B % 先以左除运算求解 X = % 注意 X 为行向量 -2 5 6 >> C=A\*X % 验算解是否正确  $C = \% C = B$ 10 5 -1 >> A=A'; % 将 A 先做转置  $\gg$  B=[10 5 -1]; >> X=B/A % 以右除运算求解的结果亦同  $X = %$  注意 $X \rightarrow W$ 向量 10 5 -1

>> X=B\*inv(A); % 也可以反矩阵运算求解

# **3.**基本 **xy** 平面绘图命令

 MATLAB 不但擅长於矩阵相关的数值运算,也适合用在各种科学目视表示(Scientific visualization)。

 本节将介绍 MATLAB 基本 xy 平面及 xyz 空间的各项绘图命令,包含一维曲线及二维 曲面的绘制、列印及存档。

 **plot** 是绘制一维曲线的基本函数,但在使用此函数之前,我们需先定义曲线上每一点的 x 及 y 座标。

下例可画出一条正弦曲线:

close all;

x=linspace(0, 2\*pi, 100); % 100 个点的 x 座标

y=sin(x); % 对应的 y 座标

plot(x,y);

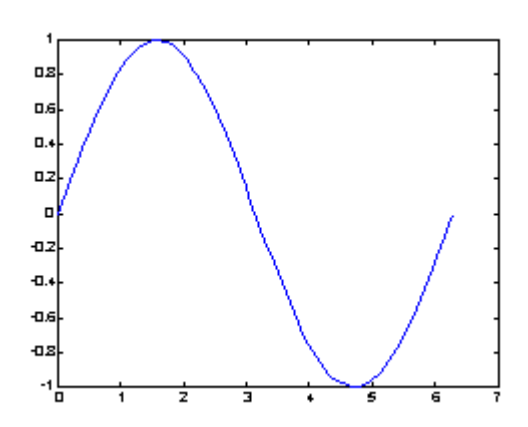

小整理:MATLAB 基本绘图函数

plot: x 轴和 y 轴均为线性刻度(Linear scale) loglog: x 轴和 y 轴均为对数刻度(Logarithmic scale) semilogx: x 轴为对数刻度, y 轴为线性刻度 semilogy: x 轴为线性刻度, y 轴为对数刻度 若要画出多条曲线,只需将座标对依次放入 plot 函数即可:  $plot(x, sin(x), x, cos(x));$ 

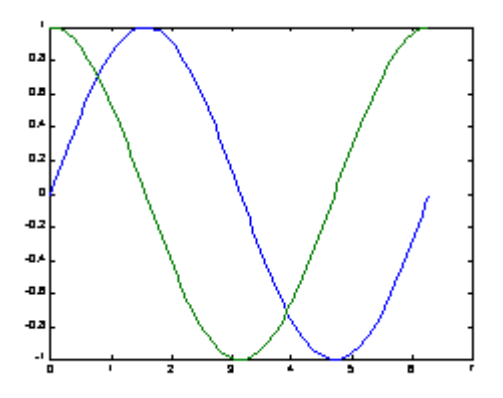

若要改变颜色,在座标对後面加上相关字串即可:

plot(x,  $sin(x)$ , 'c', x,  $cos(x)$ , 'g');

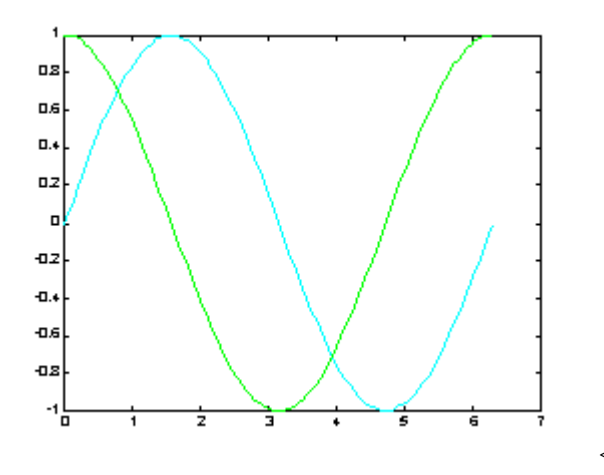

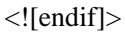

若要同时改变颜色及图线型态(Line style), 也是在座标对後面加上相关字串即可:

plot(x,  $sin(x)$ , 'co', x,  $cos(x)$ , 'g\*');

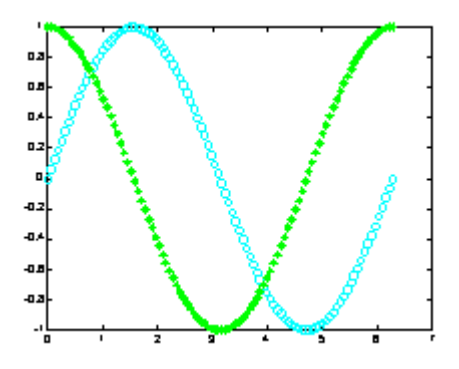

小整理: plot 绘图函数的叁数 字元 颜色字元 图线型态 y 黄色. 点 k 黑色 o 圆 w 白色 x xb 蓝色+ +g 绿色\* \*r 红色- 实线 c 亮青色: 点线 m 锰紫色-. 点虚线-- 虚线

图形完成後,我们可用 axis([xmin,xmax,ymin,ymax])函数来调整图轴的范围:

axis([0, 6, -1.2, 1.2]);

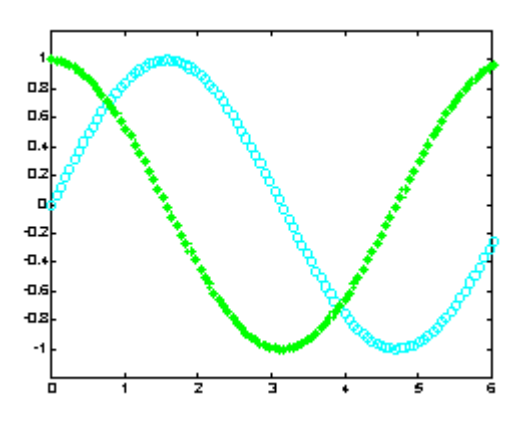

此外, MATLAB 也可对图形加上各种注解与处理:

xlabel('Input Value'); % x 轴注解

ylabel('Function Value'); % y 轴注解

title('Two Trigonometric Functions'); % 图形标题

legend('y = sin(x)','y = cos(x)'); % 图形注解

grid on; % 显示格线

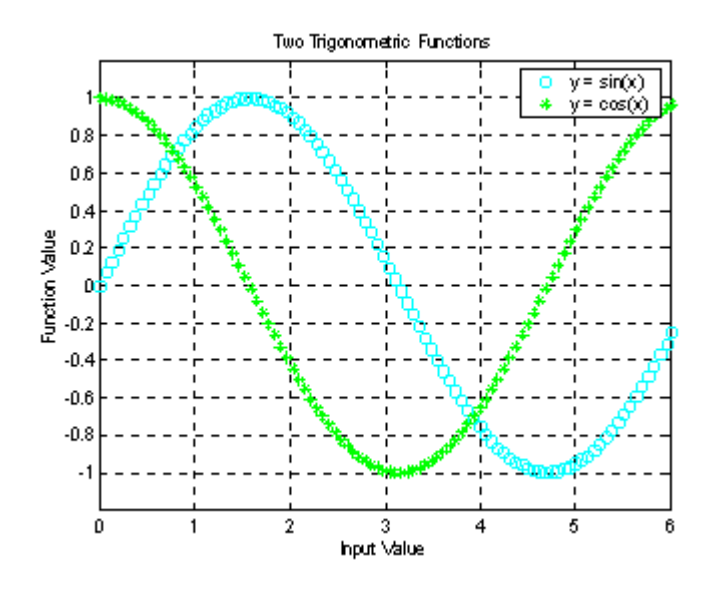

我们可用 subplot 来同时画出数个小图形於同一个视窗之中:

 $subplot(2,2,1); plot(x, sin(x));$ 

 $subplot(2,2,2); plot(x, cos(x));$ 

 $subplot(2,2,3); plot(x, sinh(x));$ 

 $subplot(2,2,4); plot(x, cosh(x));$ 

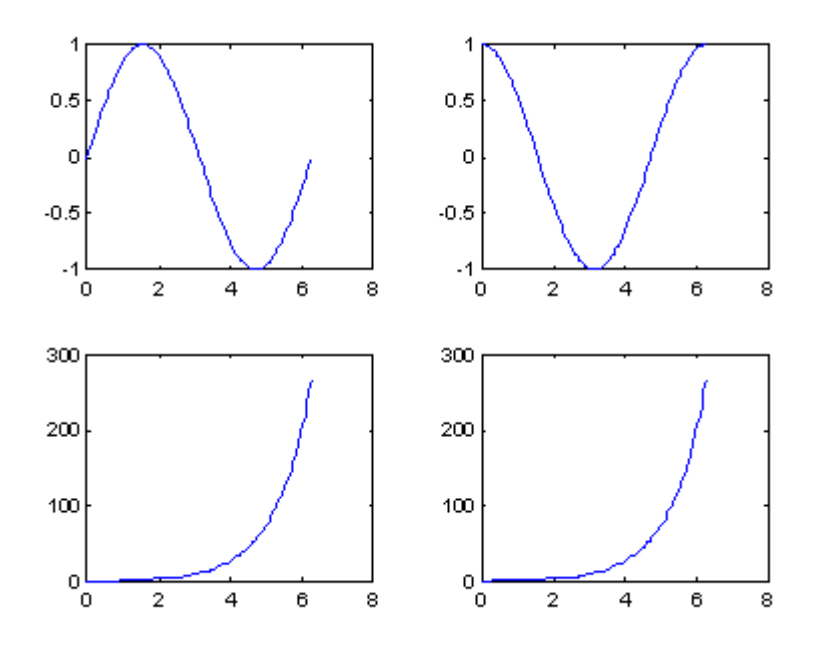

MATLAB 还有其他各种二维绘图函数,以适合不同的应用,详见下表。

小整理:其他各种二维绘图函数

bar 长条图

errorbar 图形加上误差范围

fplot 较精确的函数图形

polar 极座标图

hist 累计图

rose 极座标累计图

stairs 阶梯图

stem 针状图

fill 实心图

feather 羽毛图

compass 罗盘图

quiver 向量场图

以下我们针对每个函数举例。

当资料点数量不多时,长条图是很适合的表示方式:

close all; % 关闭所有的图形视窗

 $x=1:10;$ 

 $y = rand(size(x));$ 

 $bar(x,y);$ 

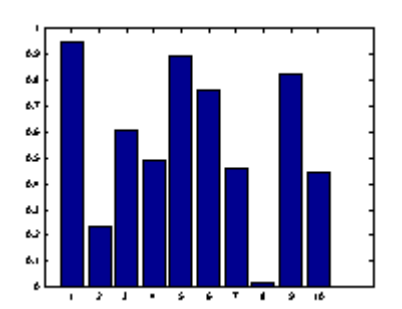

如果已知资料的误差量,就可用 errorbar 来表示。下例以单位标准差来做资的误差量:

 $x = \text{linspace}(0, 2 \cdot \text{pi}, 30);$ 

 $y = sin(x);$ 

 $e = std(y)*ones(size(x));$ 

errorbar(x,y,e)

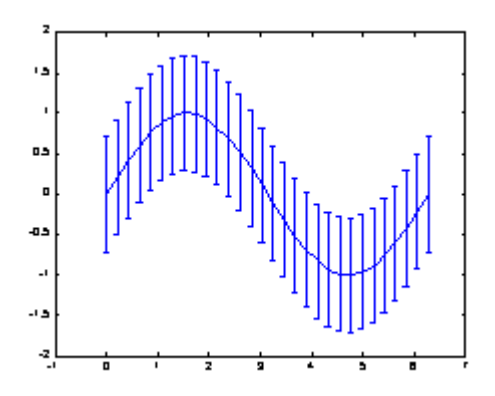

对於变化剧烈的函数,可用 fplot 来进行较精确的绘图,会对剧烈变化处进行较密集的取样, 如下例:

fplot('sin(1/x)', [0.02 0.2]); % [0.02 0.2]是绘图范围

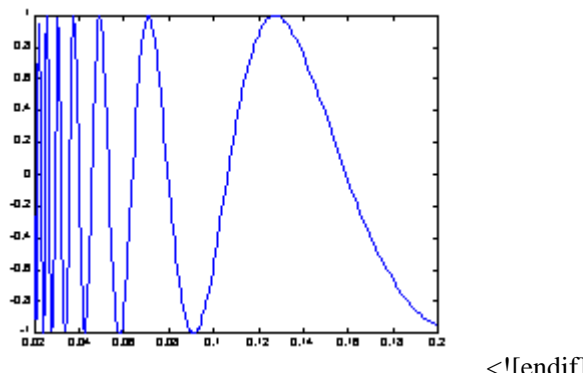

<![endif]>

若要产生极座标图形,可用 polar:

theta=linspace(0, 2\*pi);

 $r = cos(4*theta);$ 

polar(theta, r);

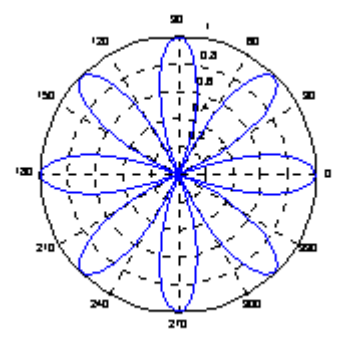

对於大量的资料,我们可用 hist 来显示资料的分 情况和统计特性。下面几个命令可用来验 证 randn 产生的高斯乱数分 :

x=randn(5000, 1); % 产生 5000 个 m=0, s=1 的高斯乱数

hist(x,20); % 20 代表长条的个数

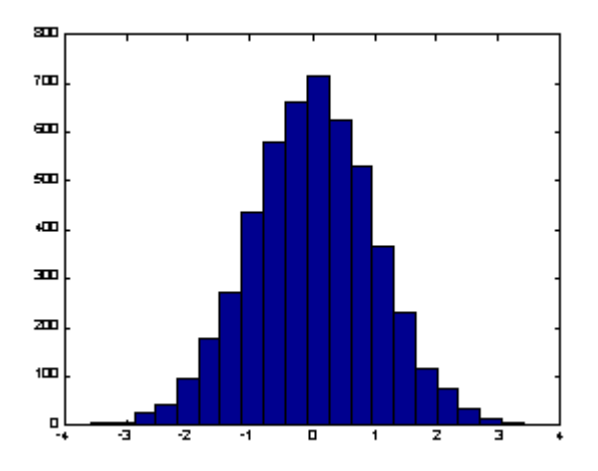

rose 和 hist 很接近,只不过是将资料大小视为角度,资料个数视为距离,并用极座标绘制 表示:

x=randn(1000, 1);

rose(x);

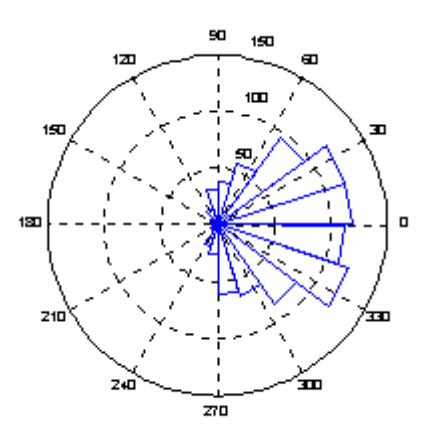

stairs 可画出阶梯图:

x=linspace(0,10,50);

 $y=sin(x).*exp(-x/3);$ 

stairs(x,y);

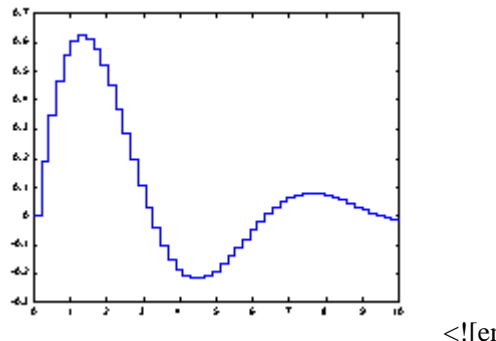

<![endif]>

stems 可产生针状图, 常被用来绘制数位讯号:

x=linspace(0,10,50);

 $y=sin(x).*exp(-x/3);$ 

stem(x,y);

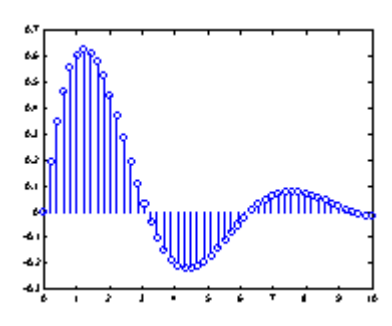

stairs 将资料点视为多边行顶点, 并将此多边行涂上颜色:

x=linspace(0,10,50);

 $y=sin(x).*exp(-x/3);$ 

fill(x,y,'b'); % 'b'为蓝色

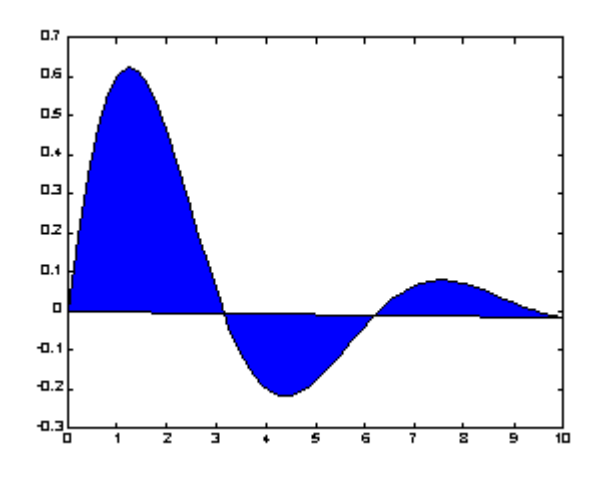

feather 将每一个资料点视复数,并以箭号画出:

theta=linspace(0, 2\*pi, 20);

 $z = cos(theta) + i*sin(theta);$ 

feather(z);

compass 和 feather 很接近,只是每个箭号的起点都在圆点:

theta=linspace(0, 2\*pi, 20);

 $z = \cos(\theta) + i \sin(\theta)$ ;

compass(z);

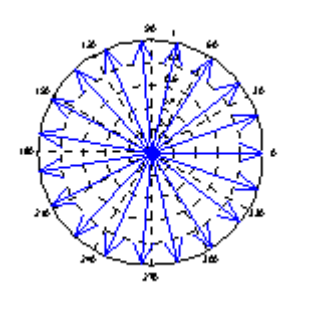

<![endif]>

### **4.**三维网图的高级处理

#### **1.** 消隐处理

例.比较网图消隐前后的图形

z=peaks(50);

 $subplot(2,1,1);$ 

mesh(z);

title('消隐前的网图')

hidden off

 $subplot(2,1,2)$ 

 $mesh(z);$ 

title('消隐后的网图')

hidden on

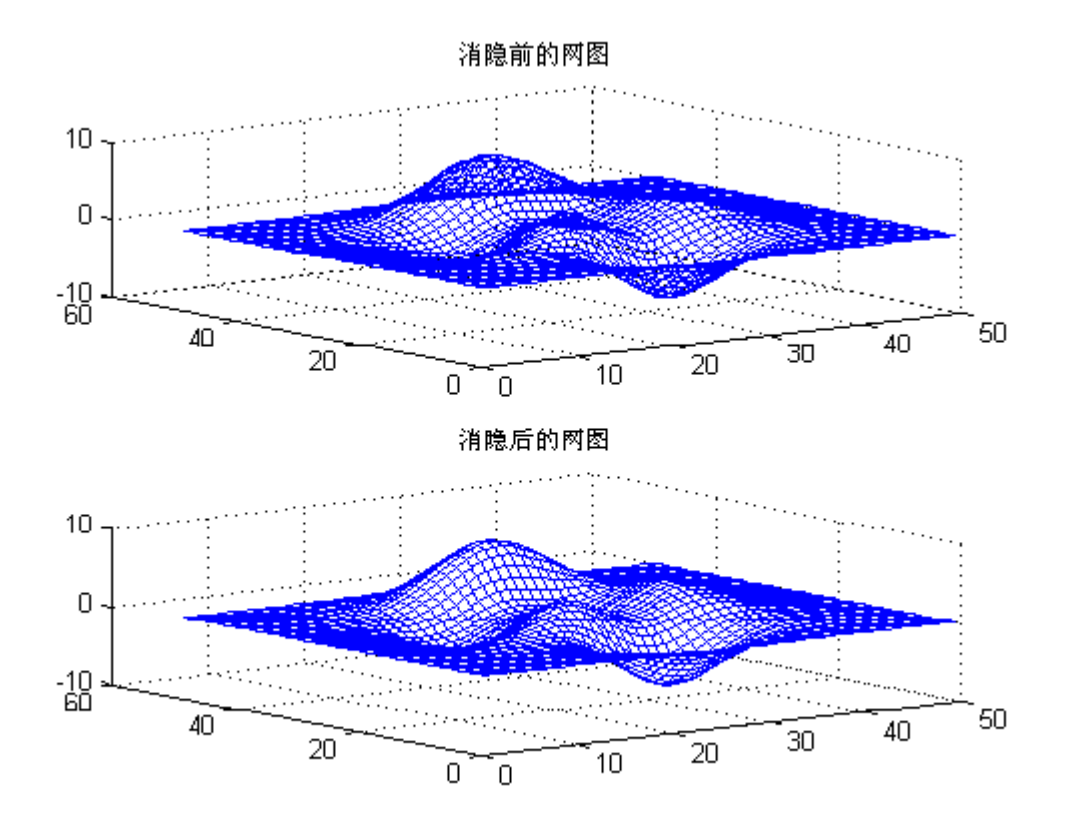

#### **2.** 裁剪处理

利用不定数 NaN 的特点,可以对网图进行裁剪处理

例.图形裁剪处理

P=peaks $(30)$ ;

subplot(2,1,1);

mesh(P);

title('裁剪前的网图')

 $subplot(2,1,2);$ 

P(20:23,9:15)=NaN\*ones(4,7); %剪孔

meshz(P) %垂帘网线图

title('裁剪后的网图')

colormap([0 0 1]) %蓝色网线

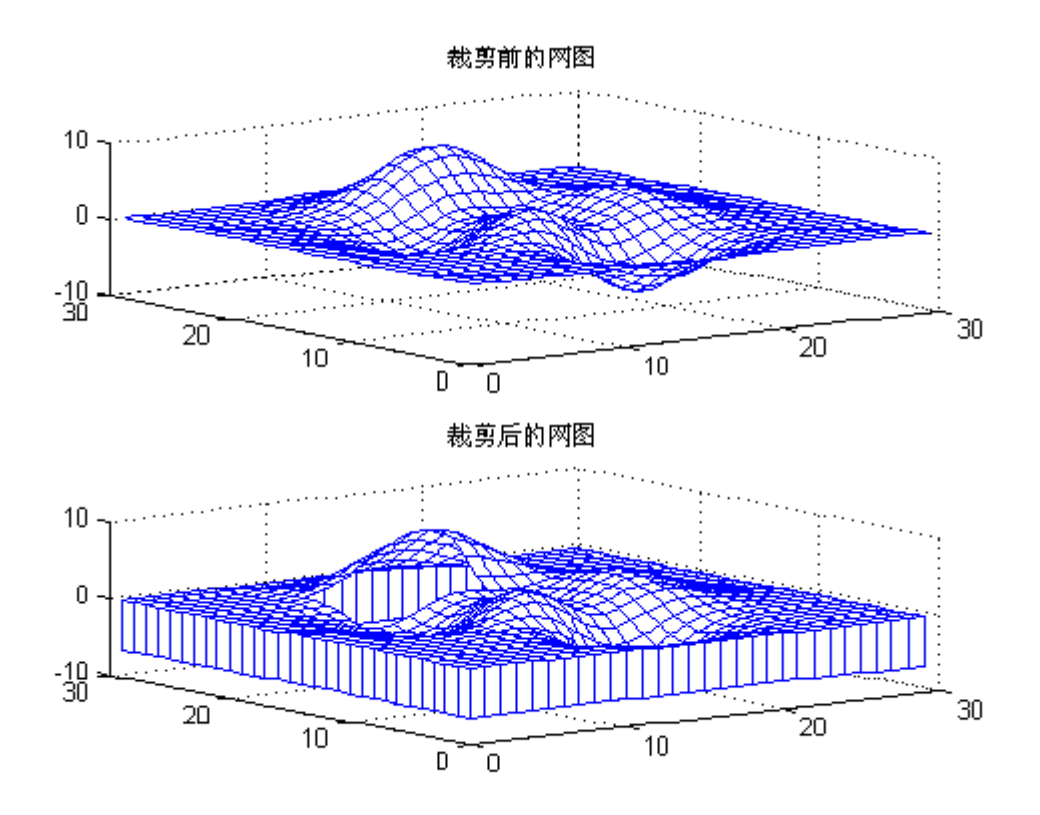

注意裁剪时矩阵的对应关系,即大小一定要相同.

#### **3.** 三维旋转体的绘制

为了一些专业用户可以更方便地绘制出三维旋转体,MATLAB专门提供了2个函数:柱面函数 cylinder 和球面函数 sphere

#### **(1)** 柱面图

柱面图绘制由函数 cylinder 实现.

[X,Y,Z]=cylinder(R,N) 此函数以母线向量 R 生成单位柱面.母线向量 R 是在单位高度里等分 刻度上定义的半径向量.N 为旋转圆周上的分格线的条数.可以用 surf(X,Y,Z)来表示此柱面.

[X,Y,Z]=cylinder(R)或[X,Y,Z]=cylinder 此形式为默认 N=20 且 R=[1 1]

例.柱面函数演示举例

x=0:pi/20:pi\*3;

 $r=5+\cos(x);$ 

 $[a,b,c]=cylinder(r,30);$ 

mesh(a,b,c)

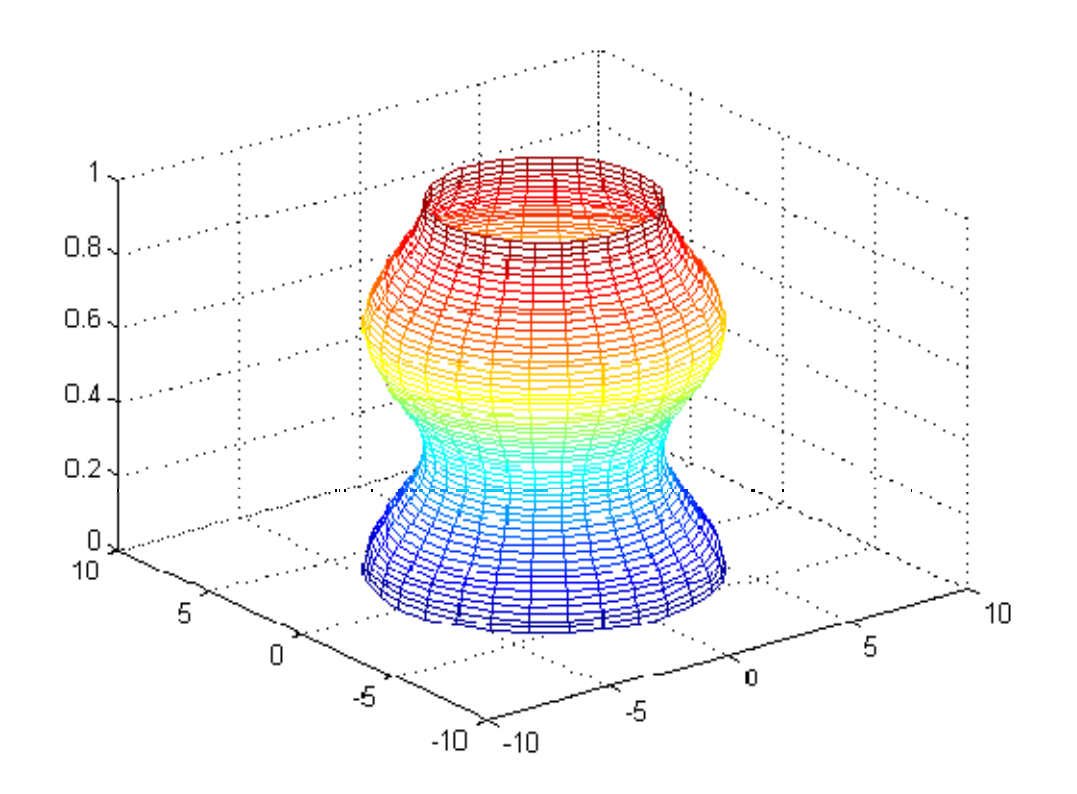

例.旋转柱面图.

 $r = abs(exp(-0.25*t).*sin(t));$ 

t=0:pi/12:3\*pi;

 $r = abs(exp(-0.25*t). *sin(t));$ 

 $[X,Y,Z]=cylinder(r,30);$ 

mesh(X,Y,Z)

colormap([1 0 0])

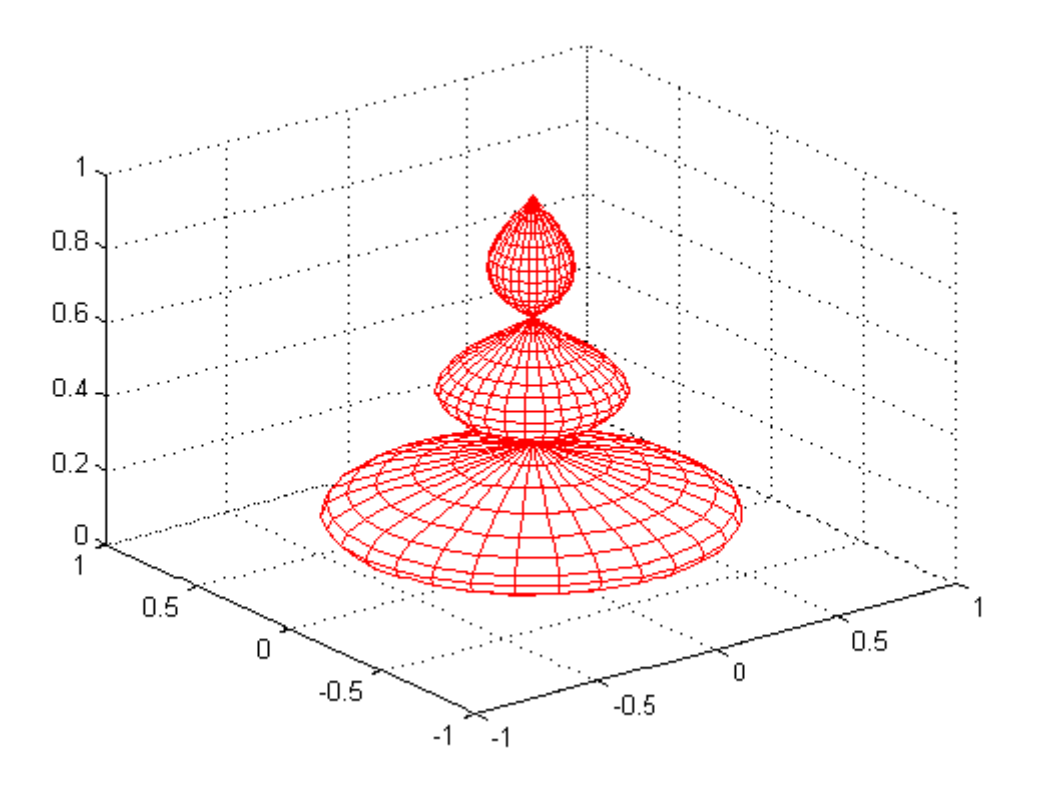

#### **(2).**球面图

球面图绘制由函数 sphere 来实现

 $[X, Y, Z] = sphere(N)$  此函数生成 3 个(N+1)\*(N+1)的矩阵,利用函数 surf(X,Y,Z) 可 产生单位球面.

[X,Y,Z]=sphere 此形式使用了默认值 N=20.

Sphere(N) 只是绘制了球面图而不返回任何值.

例.绘制地球表面的气温分布示意图.

 $[a,b,c]$ =sphere $(40)$ ;

t=abs(c);

 $surf(a,b,c,t);$ 

axis('equal') %此两句控制坐标轴的大小相同.

axis('square')

colormap('hot')